Unicon

# **PC-internal Digital Format Converter**

## **electrical S/PDIF (Coax or 2pin TTL)**  ↔ **optical S/PDIF (TOS***link***)**

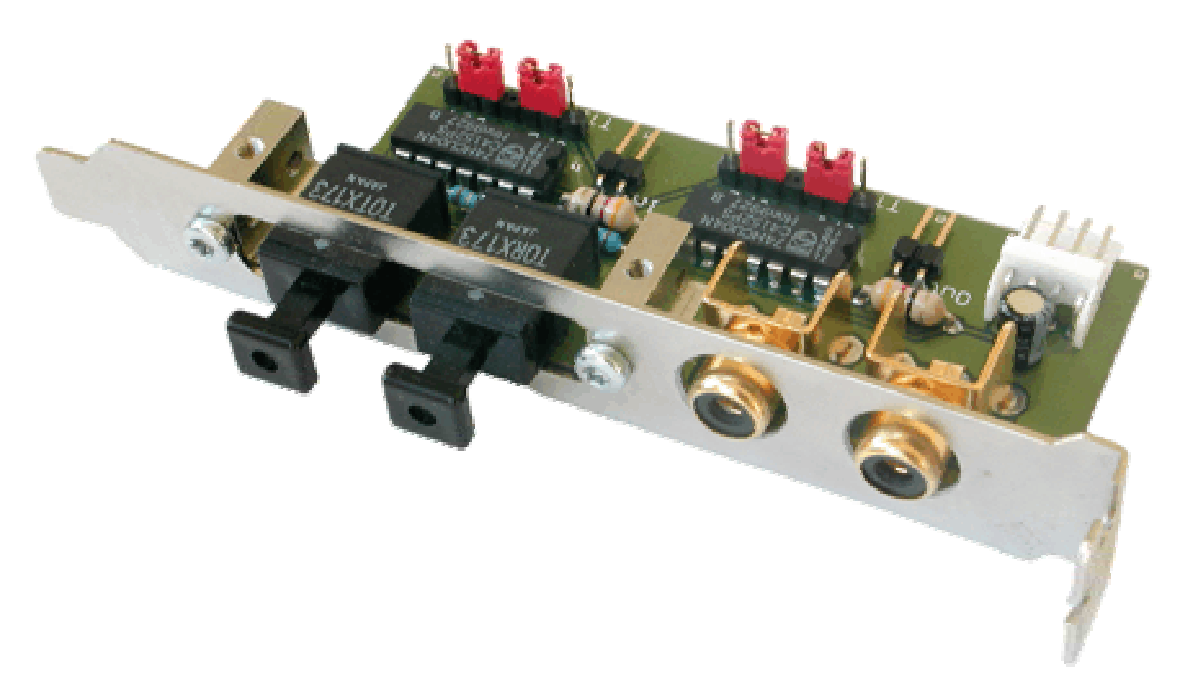

# **User Manual**

 $\mathcal{O}(\mathcal{N})$ **ELECTRONICS** 

http://www.opticompo.com

info@opticompo.com

4/25/1999 Ver. 1.0, 3/3/2000 Ver. 1.1, 01.02.2001 Ver. 2.0, 07/22/2002 Ver 2.1 Silke Schäfers, optiCompo.com Thank you for purchasing optiCompo's *Unicon*.

Please read the following installation procedure carefully and you will enjoy a wide variety of optical recording options with your sound card.

Some features your *Unicon* has to offer:

- Interconnectivity Using the *Unicon* you are finally able to connect your S/PDIF audio devices to a wide variety of sound cards.
- **Independence –** You can interconnect S/PDIF audio devices independent of their output type - coaxial or optical jack or even 2-pin TTL.
- **Service** If you have any problems with your *Unicon*, please check our homepage for useful hints and solutions:

#### *http://www.opticompo.com/*

Before contacting optiCompo, try to solve the problem by reading this User Manual or the manuals and help files for the other used devices or software tools. We provide e-mail support at

*audiosupport@opticompo.com*

So than: Just enjoy the digital world of music.

Your optiCompo team

### **Warning**

- Do not eat or pulverize any of the components of the *Unicon*, because some components contain toxic material!
- We are not liable for any damages caused by improper use of the *Unicon* or it's components!

#### **Trademark Acknowledgement:**

All trademarks referred herein are the property of their respective owners.

<sup>\*\*\*\*\*\*\*\*\*\*\*\*\*\*\*\*\*\*\*\*</sup> 

Information in this manual is subject to change without notice.

### **Basic Ideas**

The *Unicon* is a **signal converter** that can be integrated to your computer in several useful setups. It converts electrical S/PDIF signals (Coax as well as 2pin TTL) into optical ones (TOS*link*) and vice versa.

The *Unicon* may serve e.g. for the connection of a digital audio device (CD, MD, DVD player or DAT recorder) to an amplifier with TOS*link* input. But it might also adapt TTL level signals of PC cards and devices.

SPDIF supporting HiFi devices often have RCA (cinch) jacks for digital audio. And some sound cards have got a coaxial **S/PDIF**-output via a daughter-board (e.g. the Turtle Beach Fiji and the SoundblasterLive! ). The signal level on RCA is -0.5 to +0.5 Volts.

Inside a computer most digital audio (S/PDIF) signals are on **TTL** voltage level (i.e. 0 to 5 Volts). Many sound cards, CD-ROM drives and sound-on-board motherboards deliver TTL-level sound signals at 2-pin-connectors.

You choose 2-pin TTL or coax standard for digital in/output by setting specific jumpers (see below). The signal is converted to / from **TOS***link* in both cases. Conversion between Coax and TTL level is not possible!

**UNICON**  $=$  Driver Unit

A schematic overview to picture the principles of the *Unicon*:

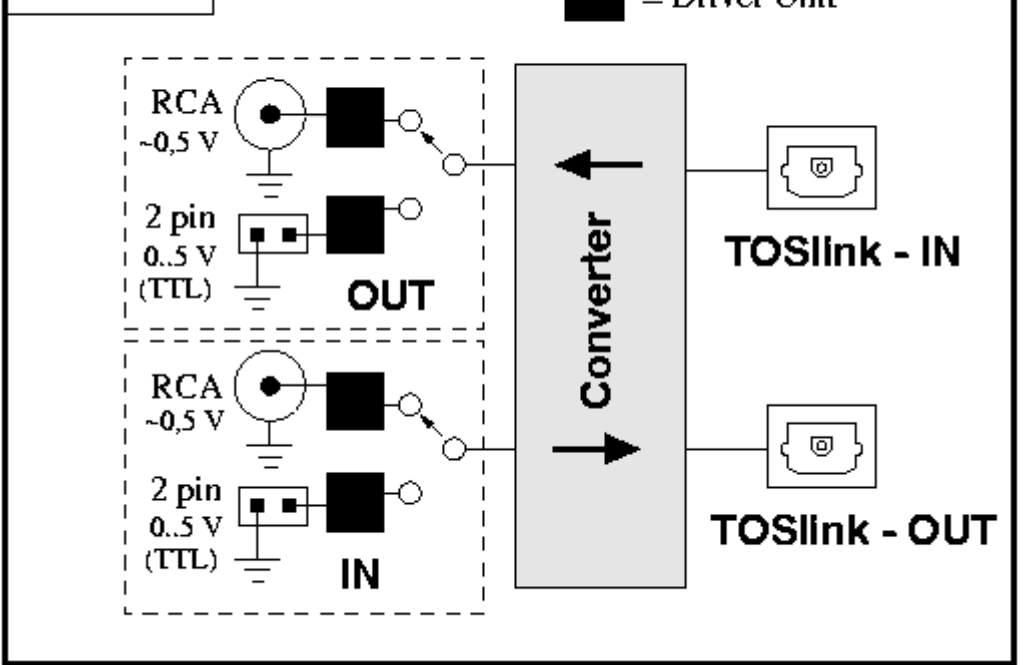

## **Selecting the signal type**

Preselect the S/PDIF signal type to be converted from / to TOS*link*:

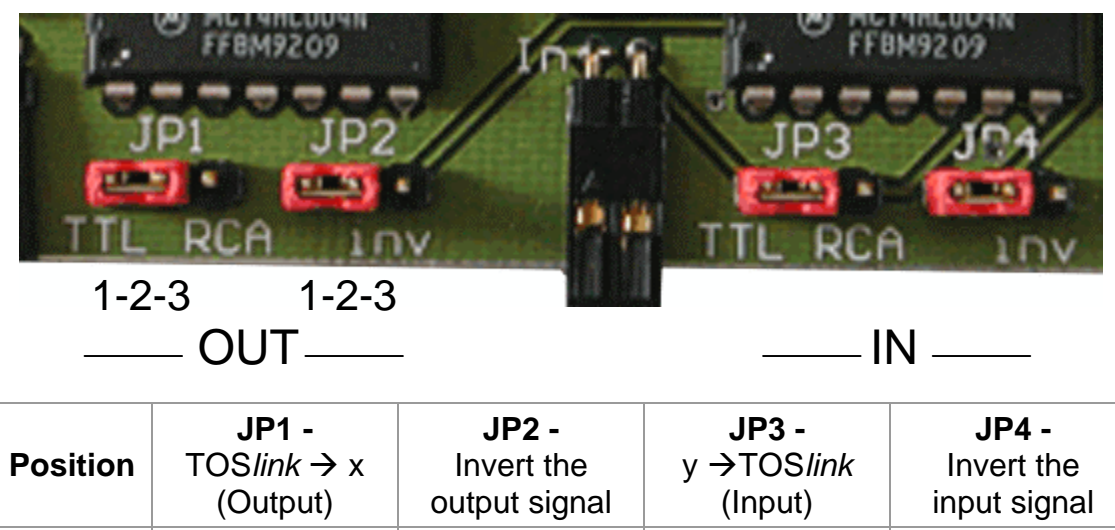

Choose the **signal** to convert to or from at JP1 and JP3:

• TTL – e.g. a CD-ROM drive digital audio signal, a sound card OR

**1-2** x = TTL Off y=TTL Off 2-3 x=Coax On y=Coax On

- 
- Coax (RCA/Cinch) e.g. a HiFi device, a sound card …

The **inversion** jumpers JP2 and JP4:

- disable (Off) for most signals.
- enable (On) for a few sound cards or DVD players that take inverted signals (This can help if the signal sounds very distorted).

## **Installing the Unicon**

- 1. Switch off your computer, remove the power supply cable and unscrew the computer casing.
	- **!** Make sure to avoid electrostatic charging (caused by clothes, carpets etc.);
	- they can destroy electronic components.
- 2. If TTL signals from inside your computer will be converted, connect them now. Refer to the "Signal interfaces" chapter for detailed instructions.
- 3. Choose a free slot to install the *Unicon* module. Remove the slot cover and screw the *Unicon* tight in its place.
- If possible the *Unicon* bracket should be installed with a little distance to highspeed AGP or PCI cards, which may cause interference.
- 4. Plug the included Y-cable to the power supply unit of you computer and the Y-cable's floppy drive connector to the *Unicon*. If you have a spare floppy drive power connector you can use this one as well.
- 5. Check for tight screws and connectors, close the casing and switch on the computer.

After switching on the computer there will be an immediate signal on TOS*link*-OUT. To check this control whether the optical output emits red light (remove the protective cap).

This means the hardware is installed correctly, bravo!

- 
- **!** If the optical output does not emit light after power-on, switch off the computer **interpretent on the contact** in immediately and check the cable connections inside the computer casing once more.

## **Signal interfaces of the Unicon**

The image shows all connections offered by the *Unicon*:

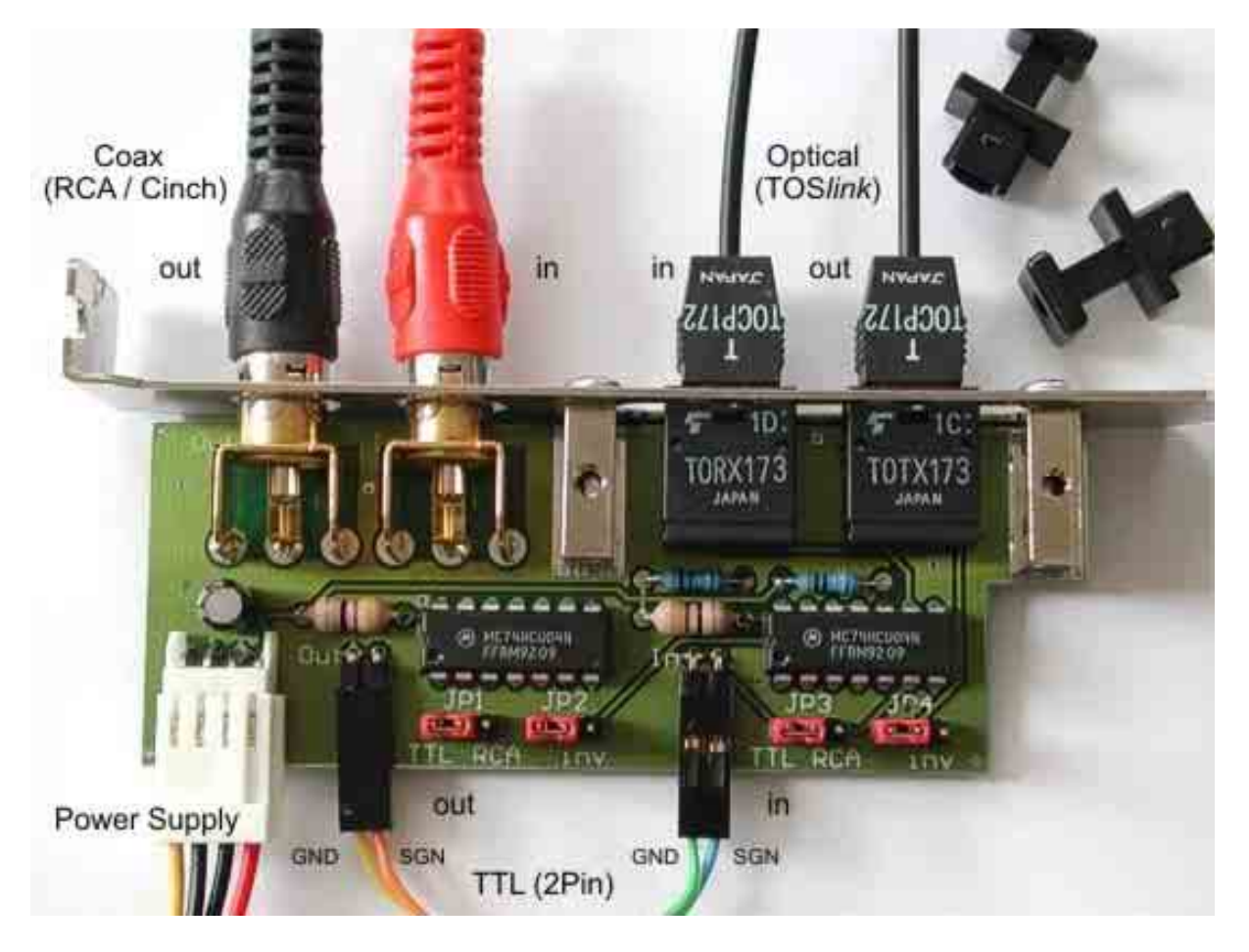

**Note:** You can only use either Coax or TTL signal; the configuration shown on the image is just a visualization and does not really make sense.

### **TTL connections**

Take the accessory 2pin cable and connect it to the TTL-S/PDIF connectors of *Unicon* and signal source / destination. The jumper-array-like TTL-connectors are mostly labeled S/PDIF-IN/ -OUT (check the corresponding manual!).

It is important that the signal lines are interconnected correctly ('polarity'):

**!**  signal DATA pin connected to DATA of *Unicon* and

**GND pin to GND of the Unicon!** 

- 
- The GND-pin is identified by the asterisk-like connection from GND-pin to  $\overline{\text{exp}(t)}$ ground-plane of the board.
	- To identify which cable lead carries the signal/GND refer to the different colors of the cable leads.

### **Coax connections**

The *Unicon* has got two RCA connectors (cinch), which are intended to connect HiFi devices or sound cards like the SB*Audigy*! or Fiji (digital daughter board with RCA connectors).

Connect the *Unicon* to this device via the included cinch cable – device's digital output to the *Unicon* 's input and the device's input to the *Unicon* 's output (see examples).

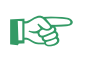

For high quality signal transfers, especially at long distances, please use shielded coaxial cables and plugs to prevent interference with other signals.

The output has got a voltage level of 1.6  $V_{\text{pp}}$  and its ground is not coupled to the computer's ground. The input works on signal levels between 0.5 and 5Vpp.

### **Optical connections**

Take a TOS*link* cable, which is offered in different lengths in your favorite audio shop. The length should not be bigger than 10 meters because the cable damping diminishes the signal quality.

There are mainly two different types of TOS*link* cable jacks:

- TOSIink or ODT jack (for HiFi, MD-recorder, DAT-recorder and *Unicon*)
- 3,5mm opti jack (for small portable devices like MD-, DAT-recorder, ...)

Make sure to have the right jacks on your TOS*link* cable or a suitable adapter.

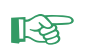

Use the protective caps for the TOS*link* jacks when the optical module is not in use. This avoids malfunctions caused by dust, scratches, etc.

## **Examples (jumper settings and connections)**

#### **Coax (RCA)** → **TOS***link* **interface conversion**

- Connect the Coax S/PDIF signal source to the cinch socket of the *Unicon*.
- Make sure you have selected RCA at the input jumper (JP3, position 2-3).
- Tap the optical S/PDIF signal at the TOSlink output.

#### **TOS***link* → **Coax (RCA) interface conversion**

- Connect the optical S/PDIF signal source to the TOSlink socket of the *Unicon*.
- Make sure you have selected RCA at the output jumper (JP1, position 2-3).
- Tap the Coax S/PDIF signal at the cinch output.

#### e.g. a **digital I/O board with cinch connectors** (SB Audigy, Turtle Beach Fiji, …)

- set JP1 and JP3 to RCA (position 2-3)
- connect the coax to coax :

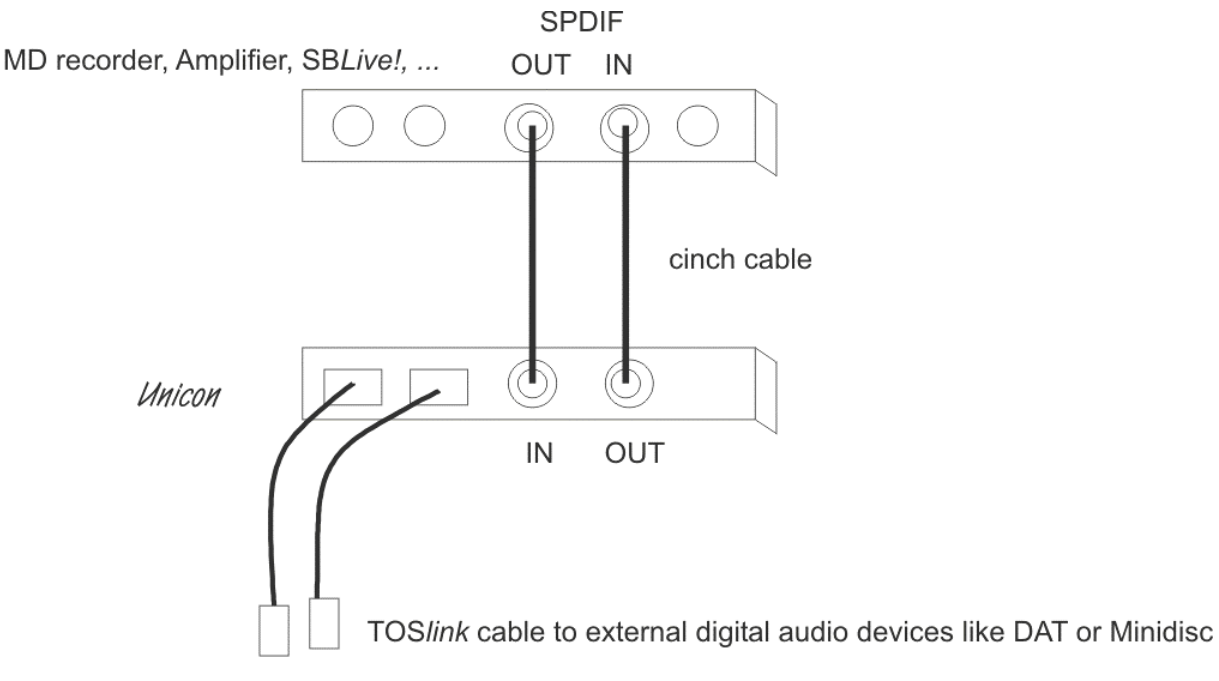

e.g. sound card, motherboard or CDROM/DVD drive with two **2-pin connectors** (SPDIF-in/out)

- set JP 1 and JP3 to position 1-2 (TTL)
- use the included 2pin-cable ! pay attention to the right polarity of the wires ! .

e.g. a **CMI8738 sound card** (Zoltrix Nightingale, AudioExcel AV511, …).

For this sound card you have to enable the signal inversion (JP2 and JP4 to ON / position 2-3). Otherwise you will hear a distorted signal at the in- or output.

This sound card has got two jumper-like connectors for SPDIF-IN and SPDIF-OUT (1) and an SPDIF-OUT in Cinch-form (2)

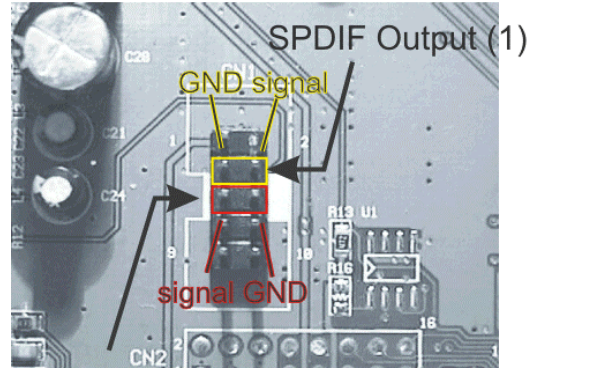

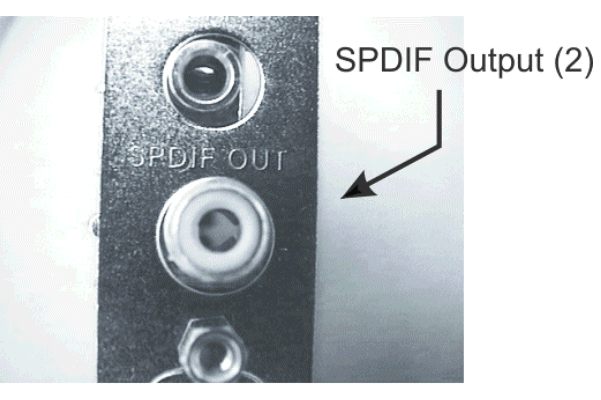

**SPDIF** Input

If you prefer a mixture of internal (TTL) and external (Coax) connection set JP3 (IN) to TTL (pins 1-2) and JP3 (OUT) to coax (pins 2-3). Connect the *Unicon*'s input internally via 2pin cable and the output externally (cinch cable).

We recommend connecting the *Unicon* via TTL 2pin cable to the internal pinconnectors SPDIF-IN and -OUT (1). Set *Unicon*'s JP1 and JP3 to position 1-2 (TTL). The card's SPDIF-OUT cinch connector (2) will keep enabled and can be used for an external device.

It is sometimes a little tricky to identify the signals. So an explicit example is given below.

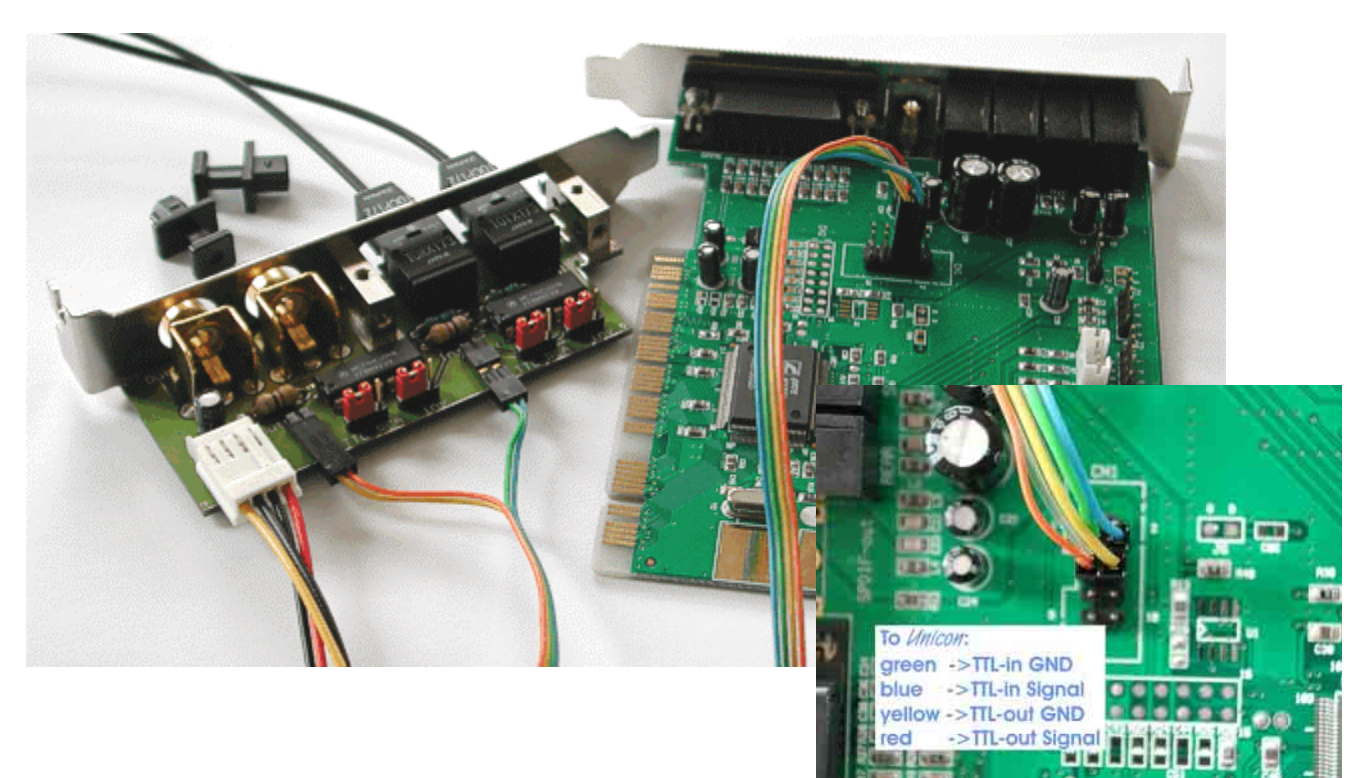

### **Audio Mixer-Software**

It is recommended to use recent device drivers for your sound card. The sound card mixers often include some special options/features for the digital interface.

E.g. for CMI8738 sound cards (like Zoltrix Nightingale, AudioExcel AV511):

- To enable S/PDIF output, start the playback mixer and tick the S/PDIF OUT box; do not select "playback via S/PDIF IN" because this would cause a loopback.
- To record via the S/PDIF IN use the record mixer where you will find a tick box to select the recording source S/PDIF IN. Don't forget to cross check whether the recording level is adjusted right. (Note for the AV511 that if you switch on 4-channel sound S/PDIF is turned off automatically.)

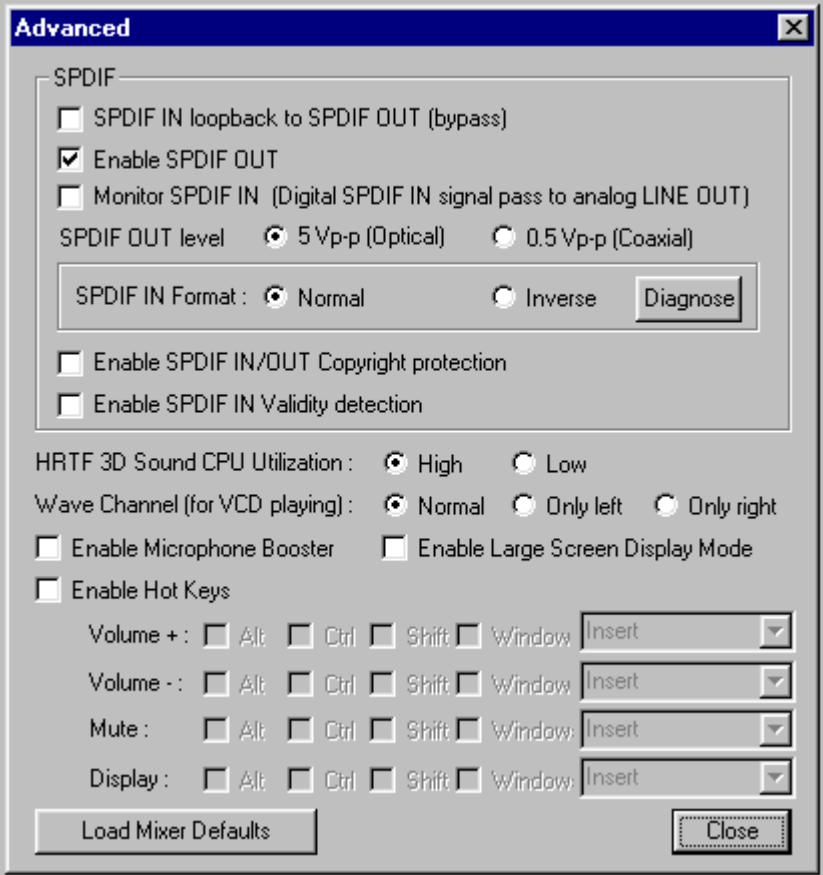

### **Sample rate**

Pay attention to the sample rate of the connected SPDIF device (refer to its instruction manual). Some older models of e.g. MD players don't have an integrated sample rate converter. The *Unicon* does not convert the sample rare and can only process signals as delivered by your audio devices.

#### **List of supported S/PDIF sample rates**

The *Unicon* is able to deliver S/PDIF signals of any currently available sampling rate up to 96 kHz e.g.

- 32kHz (2.05 MBit/s) Digital Radio (DSR)
- $\bullet$  44.1kHz (2.82 MBit/s) CD-ROM
- $48kHz$  (3.07 MBit/s) Sound Card (e.g. SB Live!)
- up to 96kHz DVD

where the output sample rate is determined by the input signal's rate.

### **List of supported S/PDIF devices**

The *Unicon* supports all audio devices that deliver an optical (TOSIink) or electrical (Coax or 2pin TTL) S/PDIF signal.

Devices delivering TTL (2-pin) S/PDIF sound are e.g.

- CD-ROM drives
- Sound-on-board Motherboards (like PC-Chips, Asus P5AB-Sound,…)
- Sound cards EMU10K Sound Chip Cards: Sound Blaster Live! , Audigy Sound Chip Cards: Sound Blaster Audigy, CMI8738 Sound Chip Cards: Zoltrix Nightingale, AudioExcel AV511, CMI8338 Sound Chip Cards: AudioExcel AV510, PC-Chips, …
- DVD Decoders (like VideoLogic "DVD Player", …)

## **Specifications**

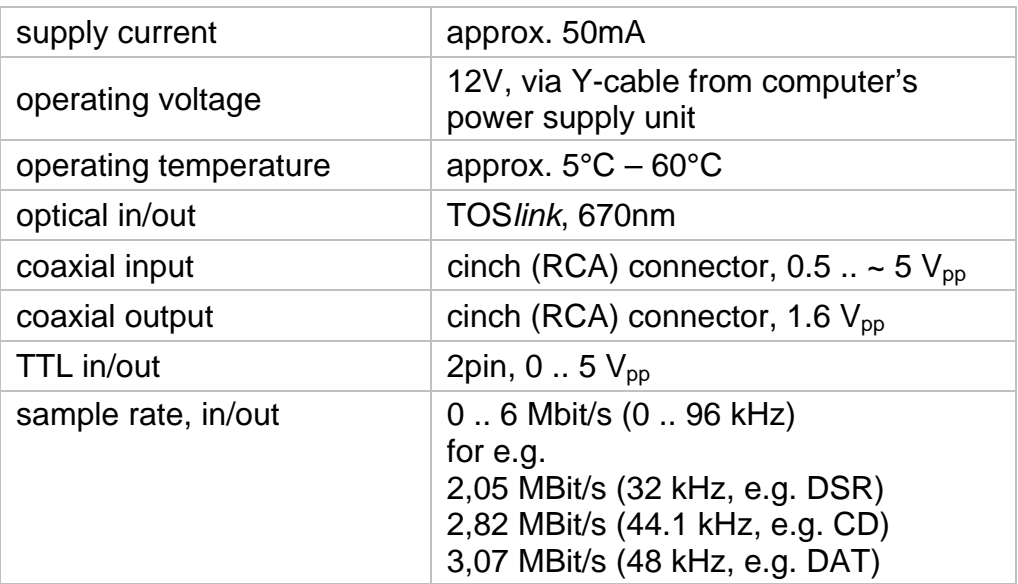